## **Two-Step Advisement Process in Student Planning**

## **Step 1 - Review and Archive the Course Plan**

In the **Course Plan** tab, scroll over to the term being reviewed using the **>** button.

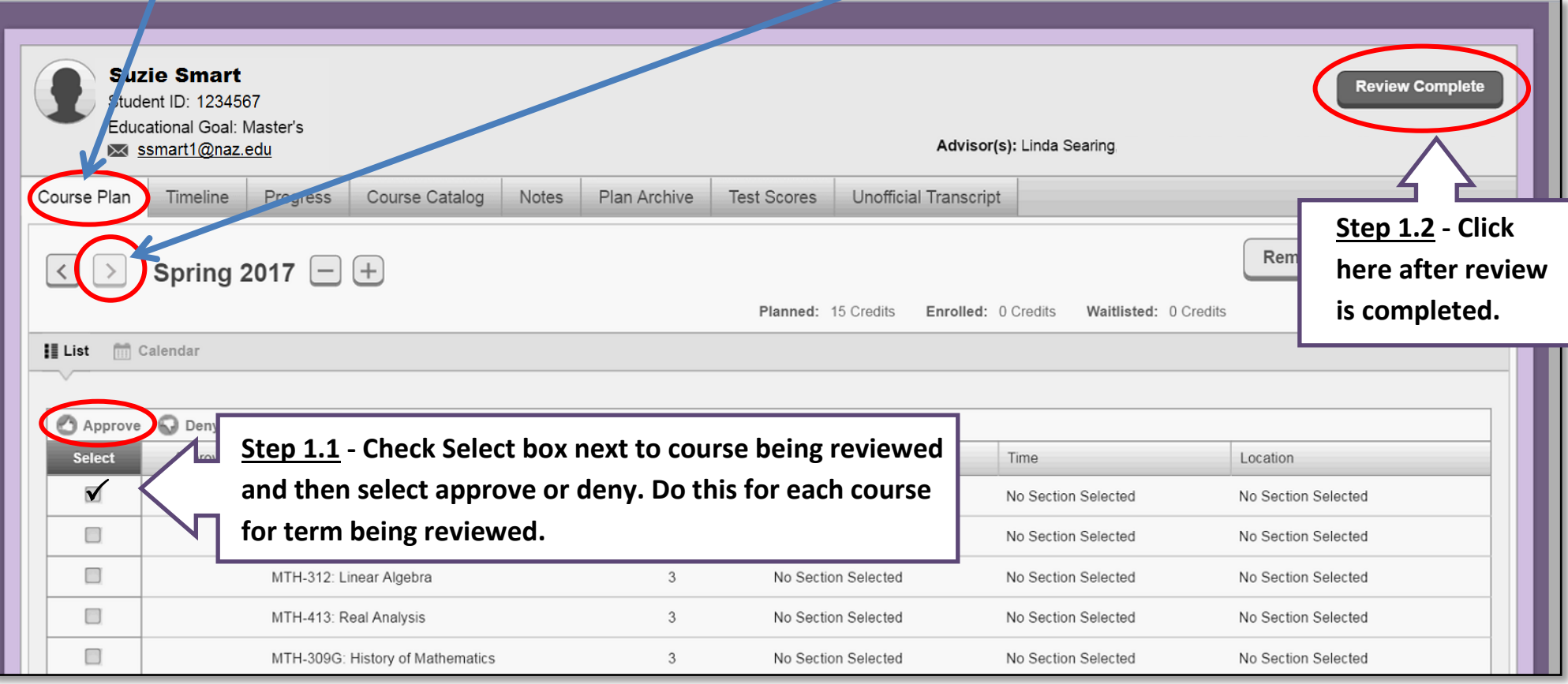

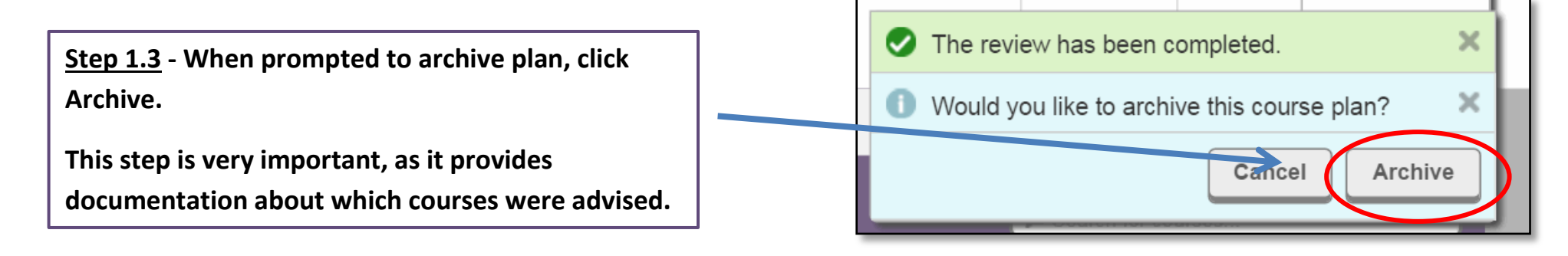

## **Step 2 - Approve Student for Registration**

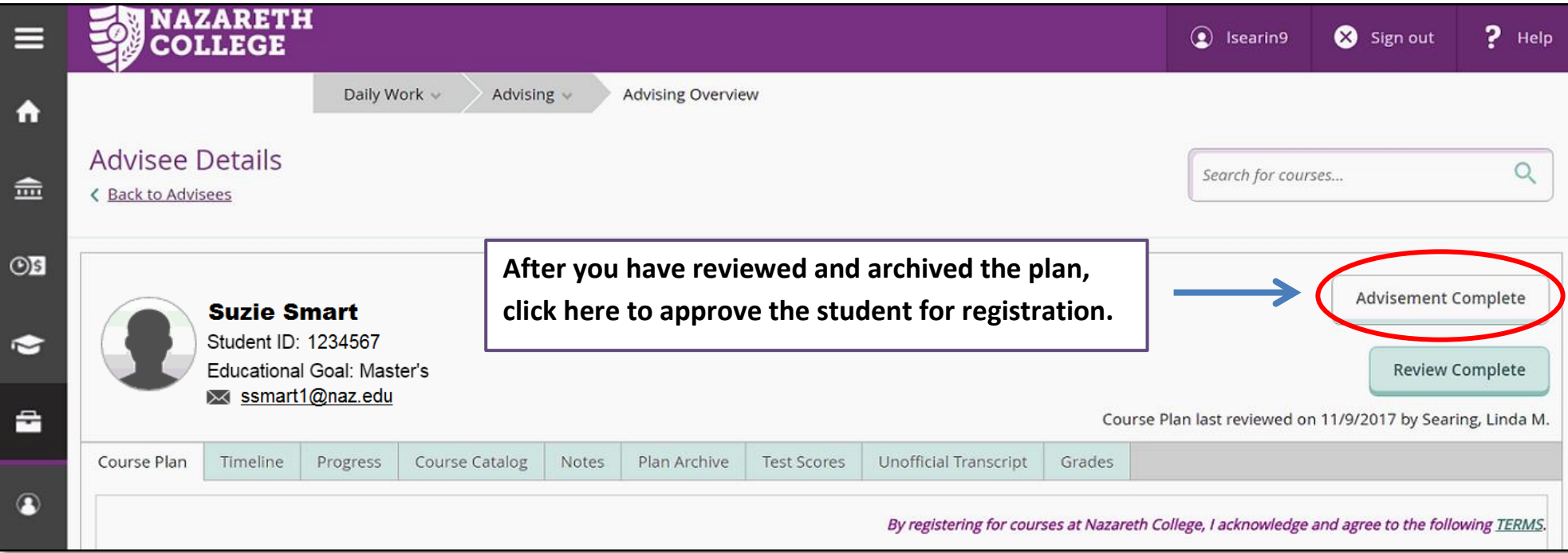

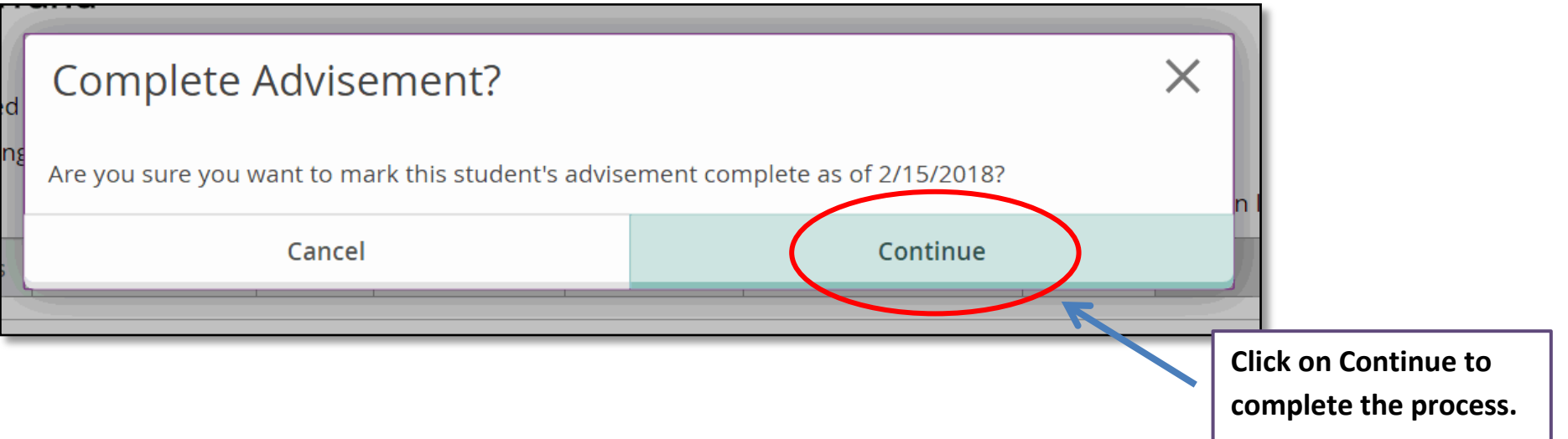

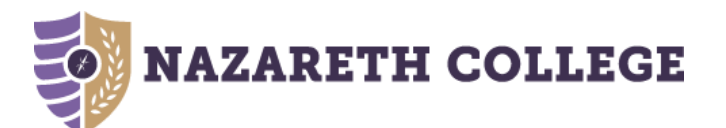